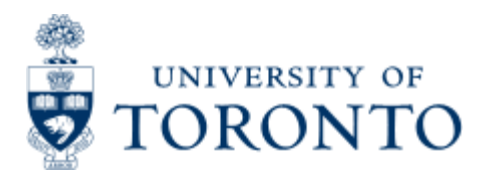

Financial Advisory Services & Training Finance Services Department www.finance.utoronto.ca/fast

Work Instruction

# **Petty Cash**

#### *When to Use*

To replenish departmental petty cash funds.

#### *Steps*

1. Determine the FIS accounts to be posted to (e.g., Vendor account, General Ledger (G/L), FC, Fund (if applicable) and Cost Center or Internal Order)

2. Obtain required receipts/proof of payment and complete a "**[Petty Cash/Imprest Expenditure Bank Account Request for Reimbursement/Closure/Decrease](http://finance.utoronto.ca/wp-content/uploads/2015/09/pettyreplp.pdf) Form** ".

Verify eligibility of expenses.

- 3. Obtain the appropriate authorization to process the petty cash reimbursement.
- 4. Process the petty cash reimbursement in FIS
- 5. Record AMS document number on the petty cash reimbursement form and file

### *Detailed Procedures*

**Access the transaction using:**

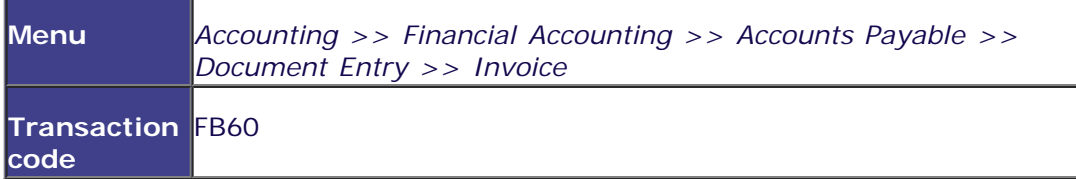

**Screen: Enter Vendor Invoice:Basic Data Tab**

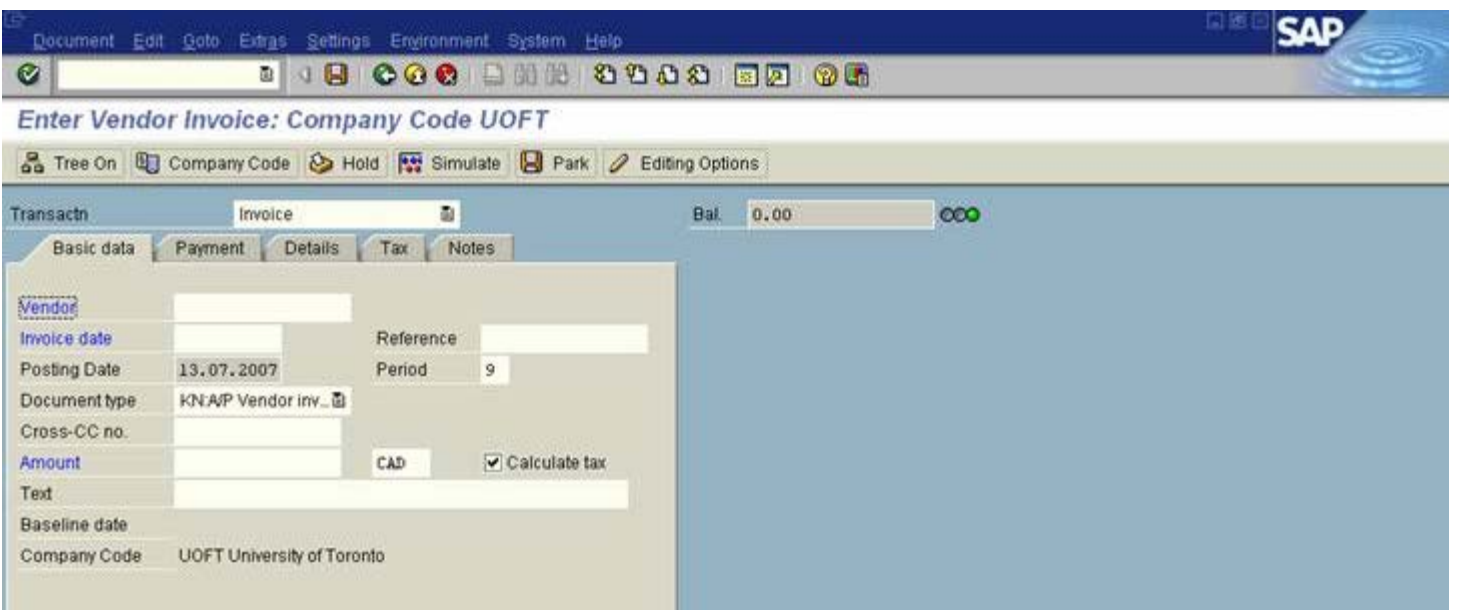

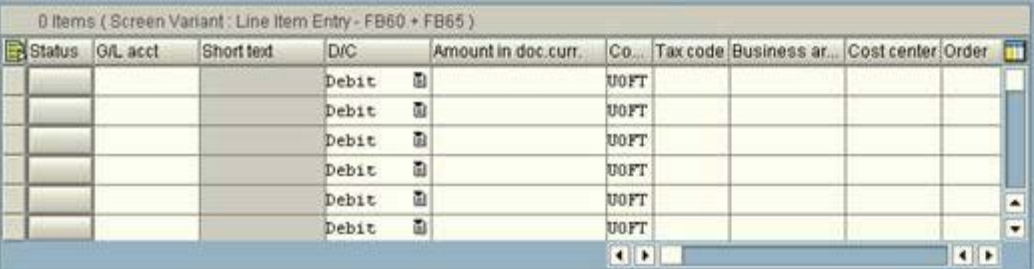

## **GEBBBC-BBCBB**

#### Select an item

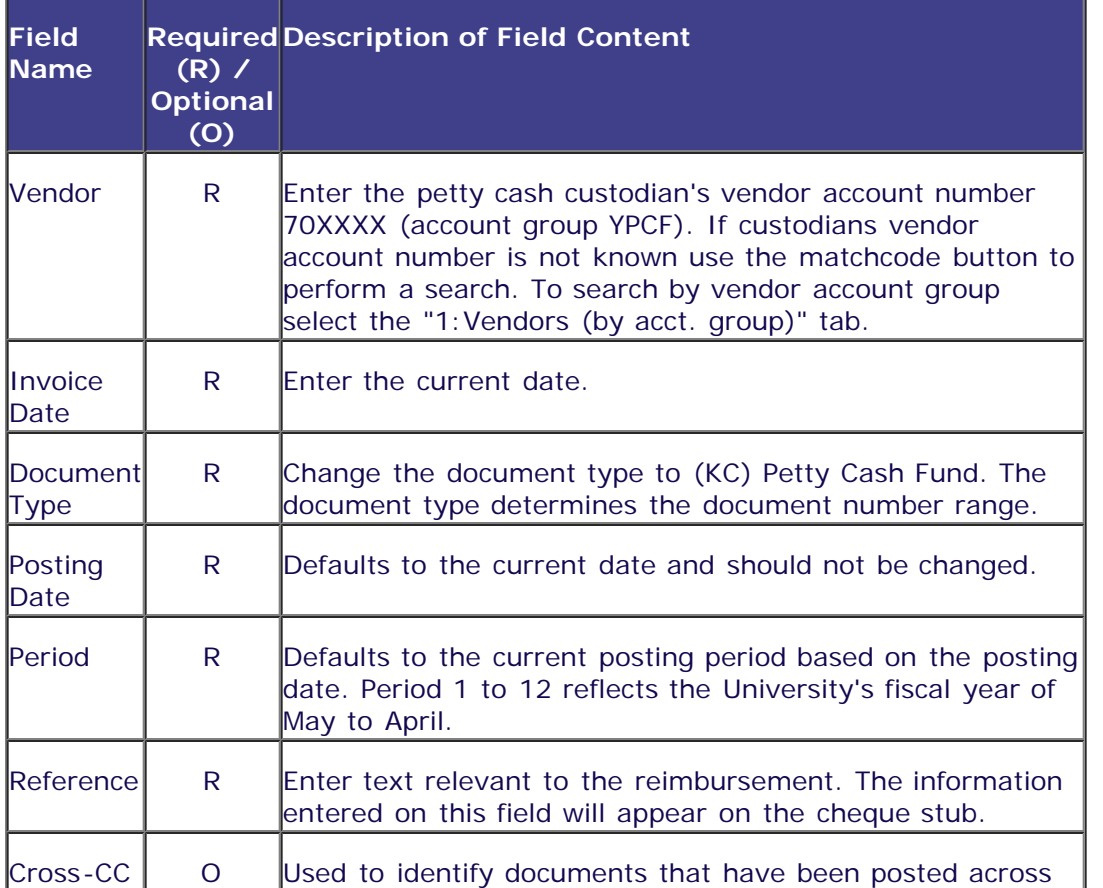

D | AMS (1) (010) 2 | ap01 OVR

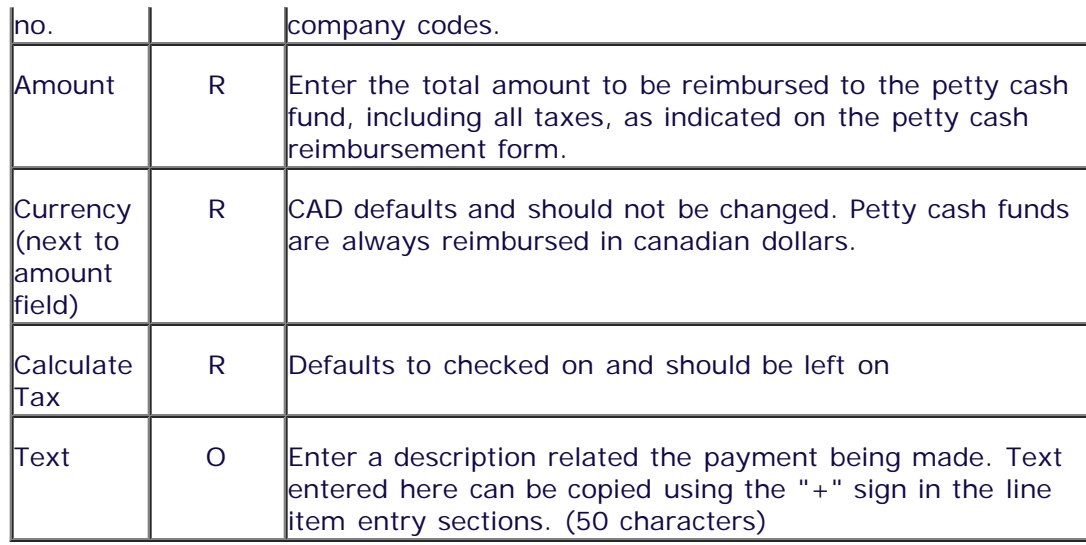

#### **Details Tab**

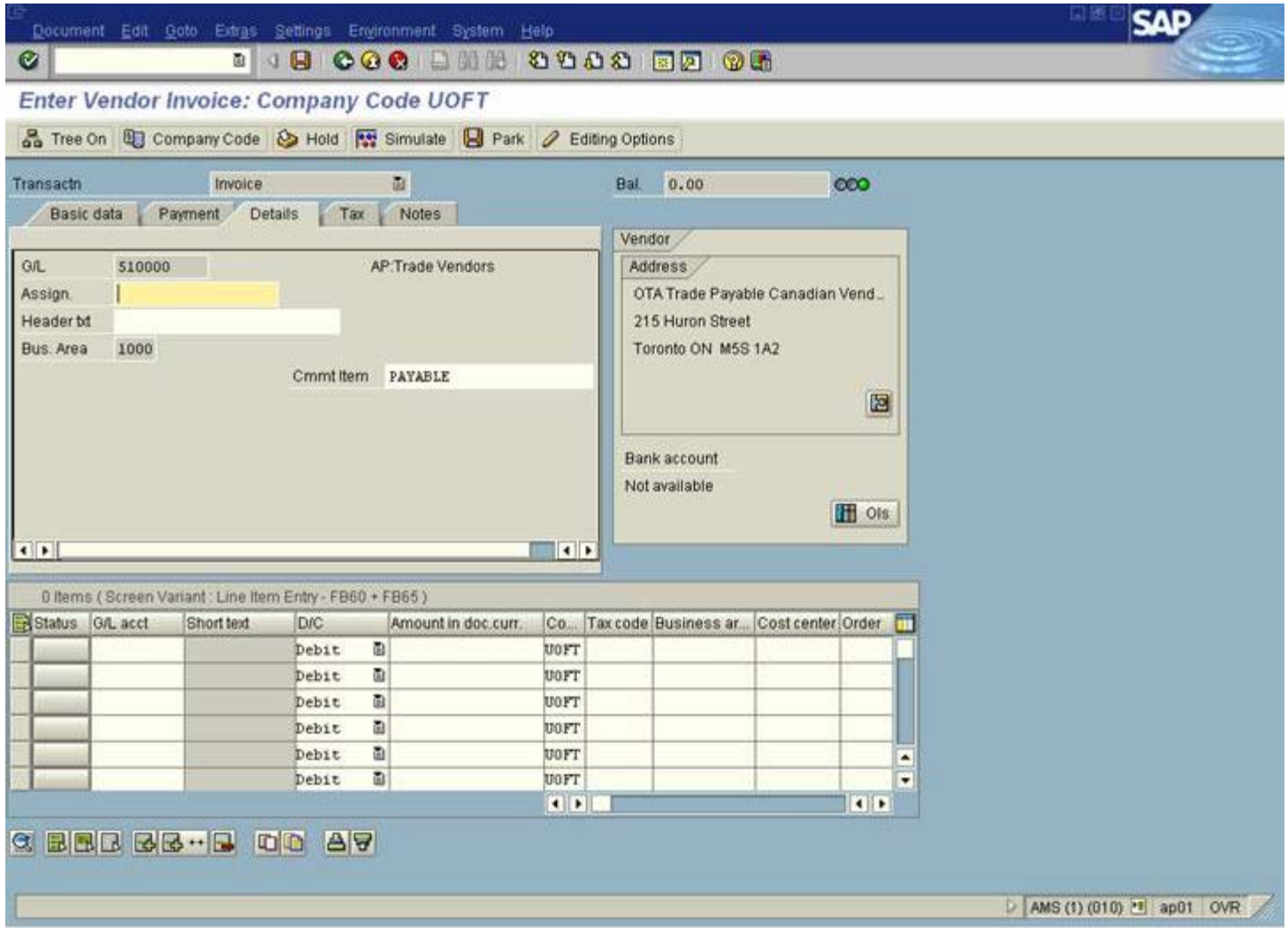

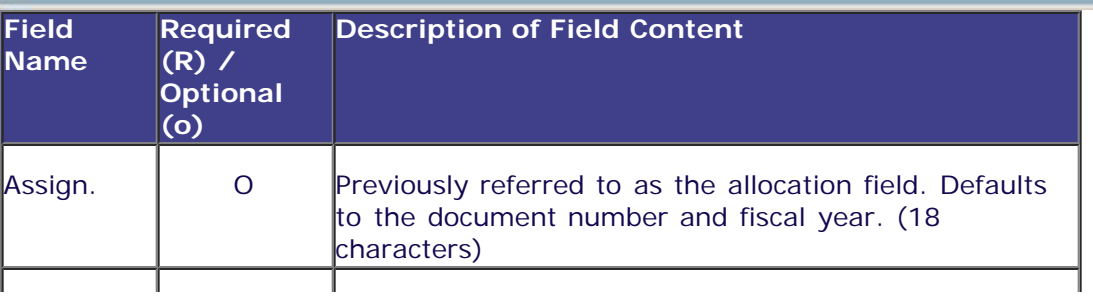

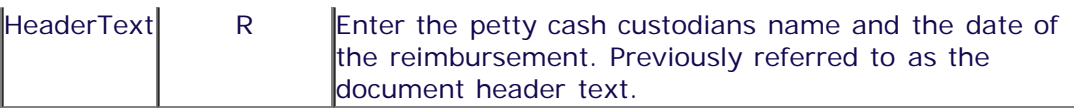

#### **Notes Tab**

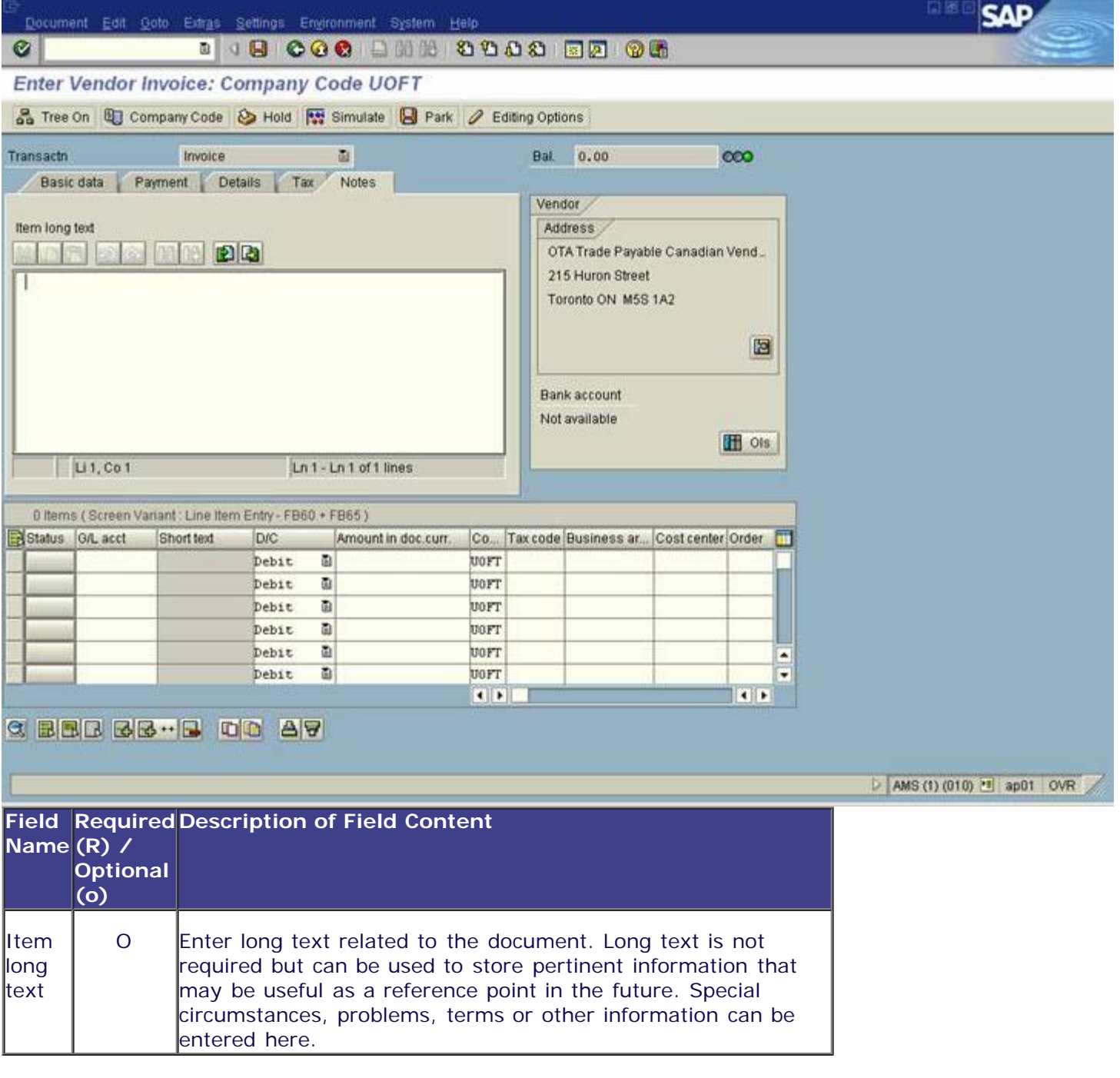

#### **Line Item Entry**

Additional fields (columns) can be viewed using the scroll bar.

Balance must be zero and the light green before posting.

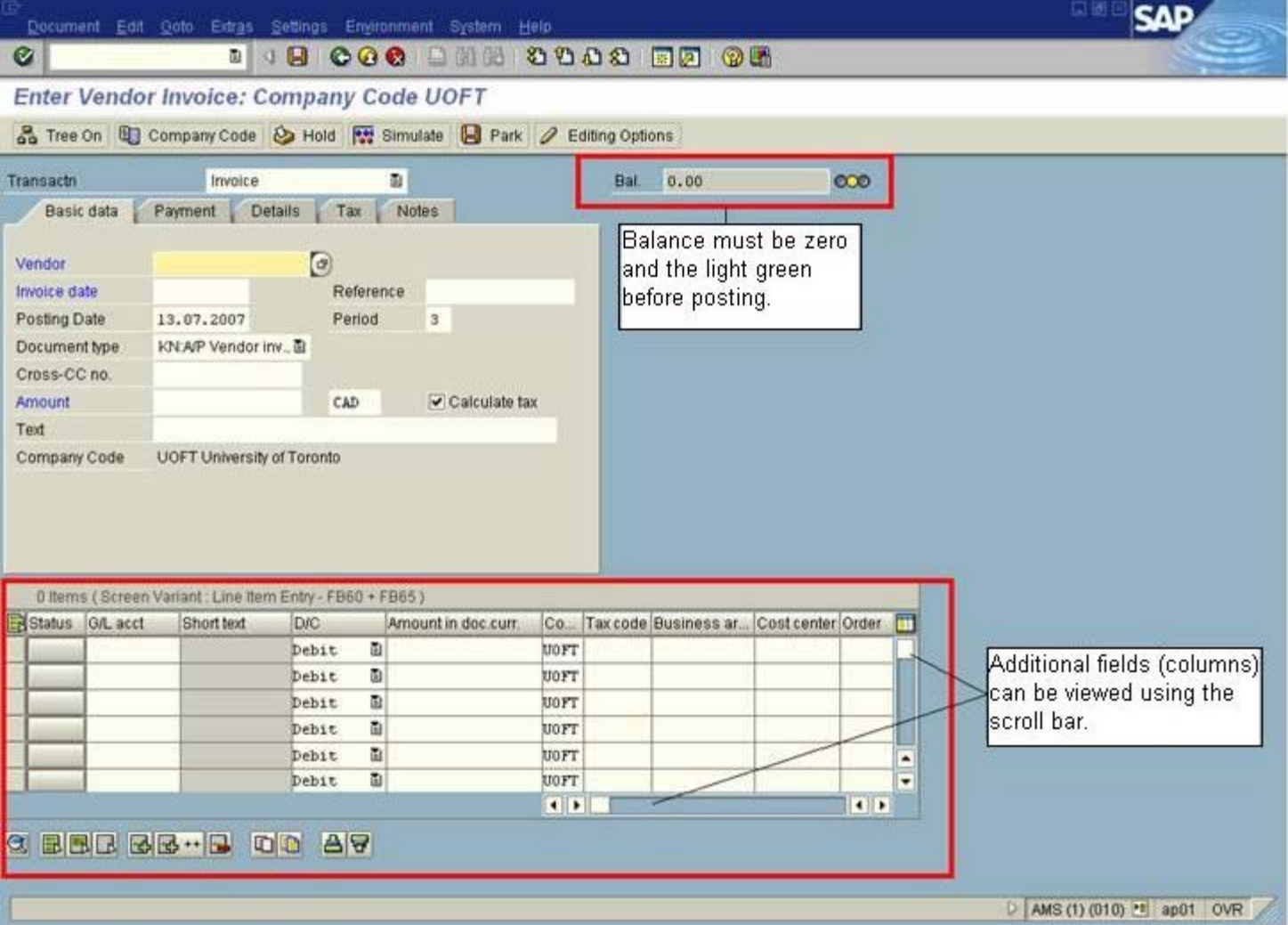

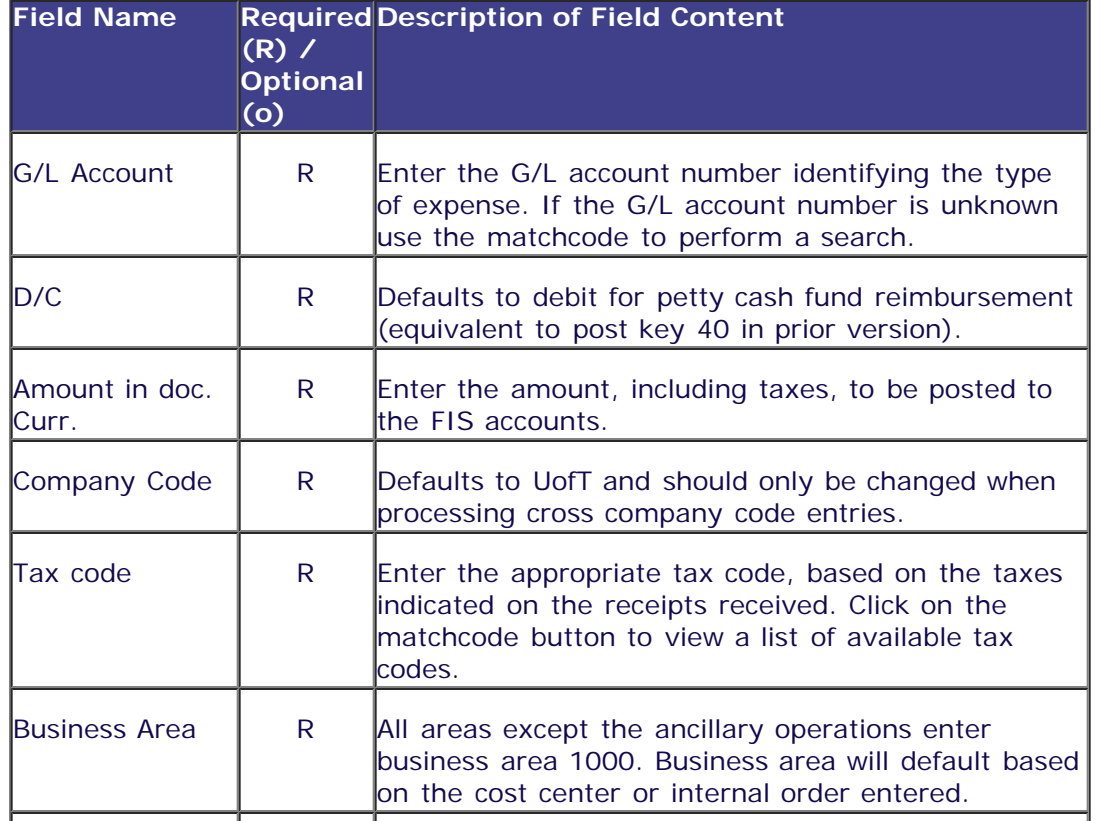

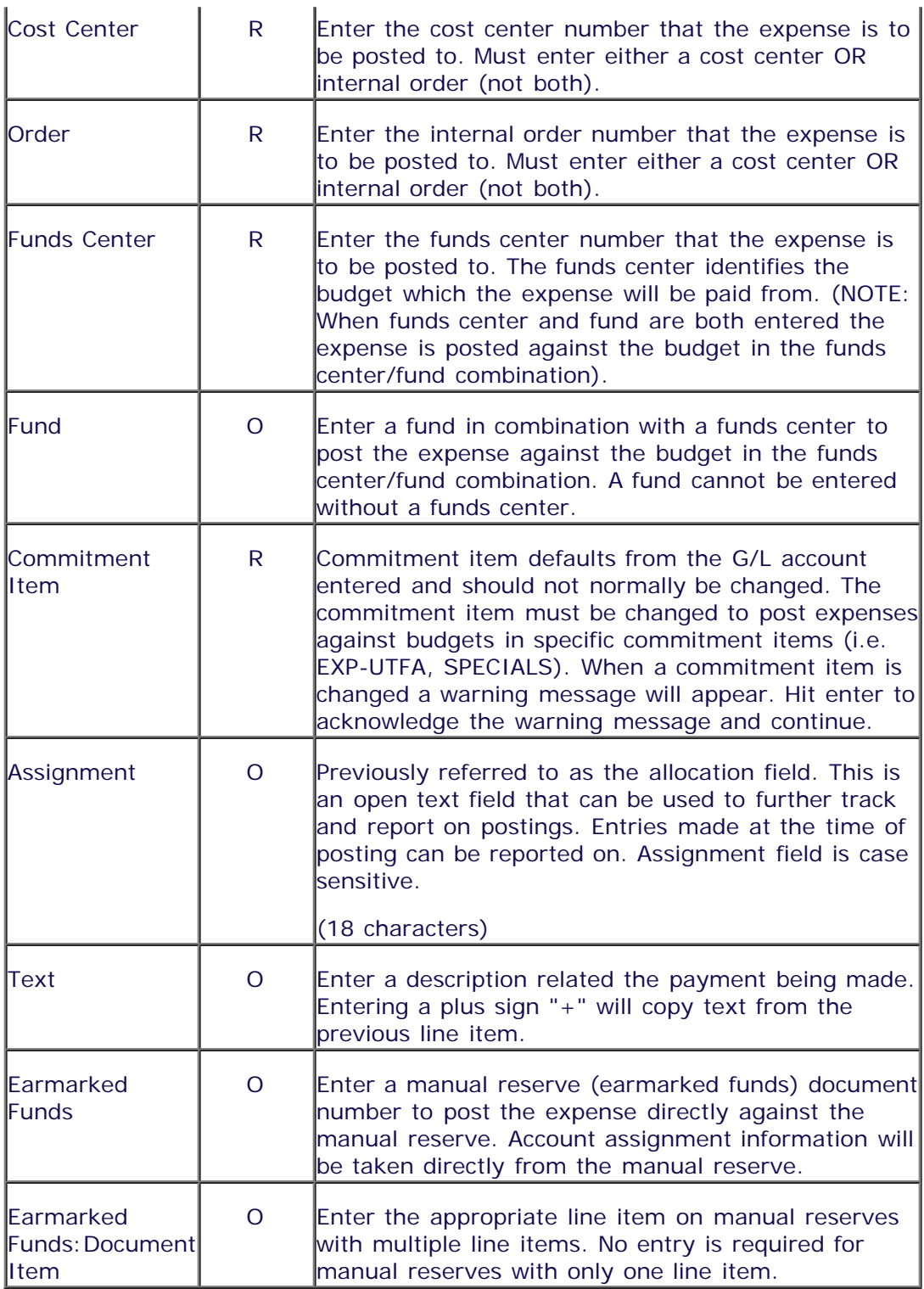

After completing the line item entry, check to ensure the document balance is zero and the traffic light is green (see screen print above). If the balance is not zero or the light is red additional information or line items are required.

#### **The following processing options are available:**

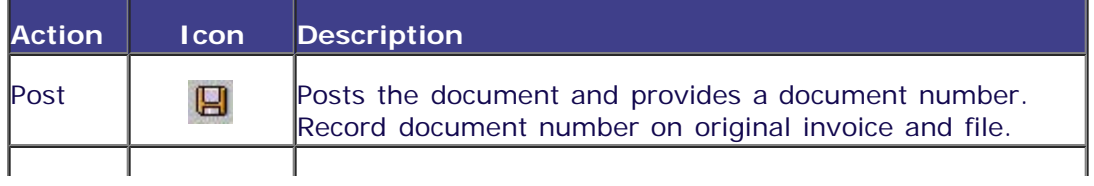

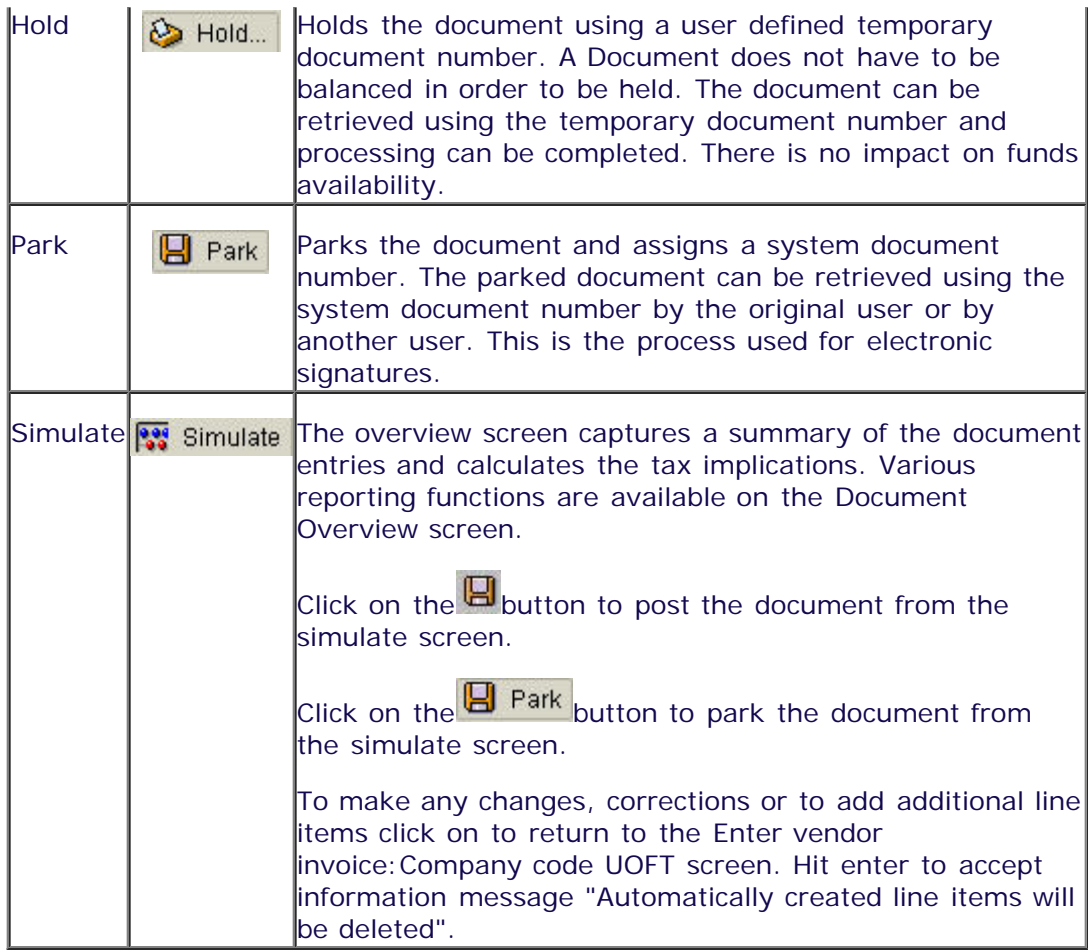

*End of procedure*

## **Resource Information**

### **Guide to Financial Management:**

**[Purchasing Policy and Regulations](http://finance.utoronto.ca/policies/gtfm/purchasing-and-payments-to-vendors/purchasing-usource-and-pcard/purchasing-including-policy-and-regulations/)**

**[Petty Cash](http://finance.utoronto.ca/policies/gtfm/purchasing-and-payments-to-vendors/petty-cash/)**

### **Reference Guides:**

**[Accounts Payable Invoice](http://finance.utoronto.ca/wp-content/uploads/2015/09/create.pdf) [Imprest Bank Account Reimbursement](http://finance.utoronto.ca/wp-content/uploads/2015/11/Imprest-Account-Converted.pdf) [Expense Reimbursement Single Currency](http://finance.utoronto.ca/wp-content/uploads/2015/11/Expense-Reimbursement-Single-Currency-Create-Converted.pdf) [Expense Reimbursement Dual Currency](http://finance.utoronto.ca/wp-content/uploads/2015/11/Expense-Reimbursement-Dual-Currency-Create-Converted.pdf) [Using OTA Vendor Accounts](http://finance.utoronto.ca/wp-content/uploads/2015/11/Using-One-Time-Only-Vendors-Converted1.pdf)**